*IBM SPSS Amos Kuruluş Yönergeleri (Yetkili Kullanıcı Lisansı)*

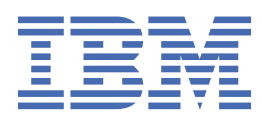

# *içindekiler*

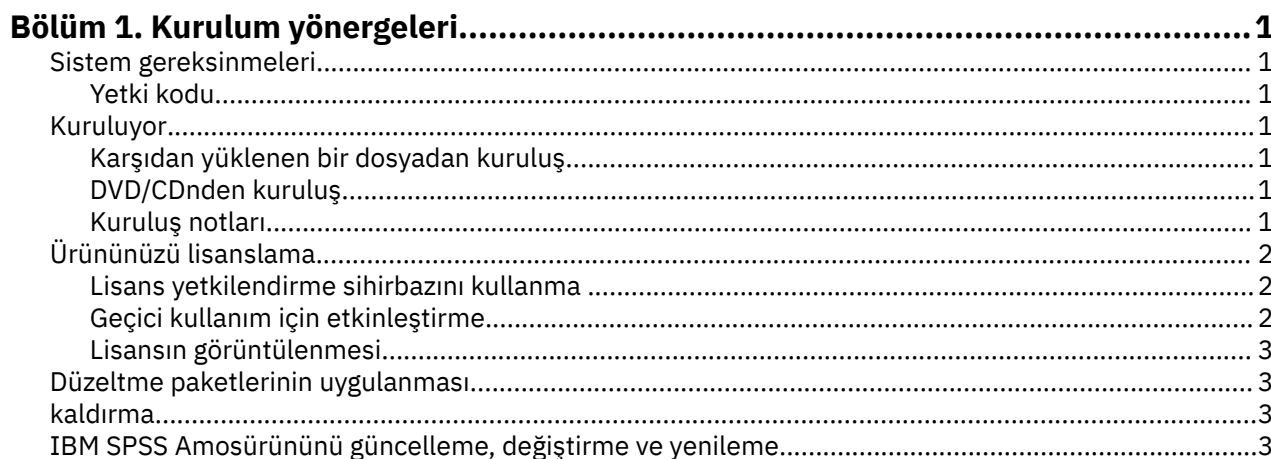

# <span id="page-4-0"></span>**Bölüm 1. Kurulum yönergeleri**

The following instructions are for installing IBM® SPSS Amos version 29 using the license type yetkili kullanıcı lisansı. Bu belge, masaüstü bilgisayarlarına kuruluş yapan kullanıcılar içindir.

**Not:** You cannot run IBM SPSS Amos remotely via Windows Terminal Services Citrix with an authorized user license.

## **Sistem gereksinmeleri**

IBM SPSS Amosiçin sistem gereksinimlerini görüntülemek üzere [https://www.ibm.com/software/reports/](https://www.ibm.com/software/reports/compatibility/clarity/softwareReqsForProduct.html) [compatibility/clarity/softwareReqsForProduct.html](https://www.ibm.com/software/reports/compatibility/clarity/softwareReqsForProduct.html)başlıklı Web 'e gidin.

### **Yetki kodu**

Ayrıca, yetki kodunuza da gereksinim duyarsınız. Bazı durumlarda, birden çok kodunuz olabilir. Hepsine ihtiyacın olacak.

Yetki kodunuzu almak için ayrı yönergeler almış olmalısınız. If you cannot find your authorization code, contact Customer Service by visiting .

### **Kuruluyor**

**Önemli:** Kurmak için, bilgisayar üzerinde yönetici ayrıcalıklarıyla oturum açmış olmanız gerekir.

#### **Karşıdan yüklenen bir dosyadan kuruluş**

Kuruluş programını yönetici olarak çalıştırmalısınız:

- 1. Karşıdan yüklediğiniz dosyayı çift tıklatın ve tüm dosyaları bilgisayarınızdaki bir konuma çıkartın.
- 2. Windows Gezgini 'ni kullanarak, dosyaları çıkardığınız yere göz atın.
- 3. *setup.exe* seçeneğini sağ tıklatın ve **Yönetici olarak çalıştır**' ı seçin.
- 4. Ekranda görüntülenen yönergeleri izleyin.

### **DVD/CDnden kuruluş**

AutoPlay 'i yönetici olarak çalıştırmanız gerekir:

- 1. DVD/CD sürücüsünü DVD/CD sürücünüze yerleştirdiğinizde otomatik olarak görüntülenen AutoPlay penceresini kapatın.
- 2. Windows Explorer 'ı kullanarak, DVD/CD sürücüsüne göz atın.
- 3. *Pencereler* alt klasöründe *tup.exe* seçeneğini sağ tıklatın ve **Yönetici Olarak Çalıştır**seçeneğini belirleyin.
- 4. AutoPlay (Otomatik Yürüt) menüsünde, kurmak istediğiniz öğeyi tıklatın ve ekranda görüntülenen yönergeleri izleyin.

#### **Kuruluş notları**

Bu bölümde, bu kuruluşa ilişkin özel yönergeler yer alır.

**Lisans tipi.** yetkili kullanıcı lisansıseçeneğini belirlediğinizden emin olun.

# <span id="page-5-0"></span>**Ürününüzü lisanslama**

Kuruluşun ana bölümü tamamlandıktan sonra, Lisans Yetkilendirme Sihirbazı 'nı başlatmak için **OK** (Tamam) düğmesini tıklatın. Lisans Yetkisi Sihirbazı, IBM SPSS Amosiçin bir lisans edinmenizi sağlar.

If you do not get a license now, you can enable IBM SPSS Amos to be used for a temporary usage period. Geçici kullanım süresi tamamlandıktan ve ürün ilk kullanılanınca başlayan-IBM SPSS Amos artık çalışmayacaktır. Bu nedenle, en kısa zamanda bir lisans edinmeniz önerilir. IBM SPSS Amosolanağını kullanmak için bir lisans edinmeniz ya da geçici kullanım için etkinleştirmeniz gerekir.

**Not:** Licenses are tied to bilgisayarınızın donanımı with a **kilit kodu**. bilgisayarınız ya da donanımını değiştirdiğinizde, yeni bir kilit kodu ve yetkilendirme işlemini yinelemesi gerekecek. Bu, bilgisayarınızı yeniden görüntülediğinizde de geçerlidir. Yeni bir yetki kodu almak için Lisans sözleşmesinde belirtilen izin verilen yetki sayısını aştıdığınızı öğrenirseniz, yardım almak için Müşteri Hizmetleri ekibiyle iletişim kurmak için ' a gidin.

**Önemli:** Lisans, zaman değişikliklerine duyarlıdır. Sistem saatini değiştirmeniz gerekiyorsa ve sonra ürünü çalıştıramıyorsanız, contact the Client Care team for assistance by visiting .

### **Lisans yetkilendirme sihirbazını kullanma**

*Not:* Yönetici kimlik bilgilerini girmeniz istenebilir. Doğru kimlik bilgileri olmadan, Lisans Yetkilendirme Sihirbazı 'nı çalıştıramayabilirsiniz.

- 1. Kuruluş sırasında License Authorization Wizard olanağını başlatmadıysanız ya da lisans edinmeden önce Lisans Yetki Sihirbazı 'nı iptal ederseniz, bu sihirbazı kullanarak başlatabilirsiniz. choosing **Lisans Yetkilendirme Sihirbazı** in the Windows Start menu program group for IBM SPSS Amos. Yönetici olarak çalışmalısınız. **License Authorization Wizard** kısayolunu farenin sağ düğmesiyle tıklatın ve **Run As Administrator**(Yönetici Olarak Çalıştır) seçeneğini belirleyin.
- 2. İstendiğinde, **License my product now**(Ürünümü şimdi lisansla) Bunun yerine geçici kullanım için etkinleştirmek istiyorsanız, "Geçici kullanım için etkinleştirme" sayfa 2 belgesine bakın.
- 3. İstendiğinde, bir ya da daha çok yetki kodu girin.

Yetki kodunuzu almak için ayrı yönergeler almış olmalısınız. If you cannot find your authorization code, contact Customer Service by visiting .

License Authorization Wizard, Internet üzerinden yetkilendirme kodunuzu IBM Corp. ürününe gönderir ve lisansınızı otomatik olarak alır. Bilgisayarınız bir yetkili sunucunun arkasındaysa, **Yetkili sunucu ayarlarını yapılandır** seçeneğini tıklatın ve uygun ayarları girin.

Yetki süreci başarısız olursa, bir e-posta iletisi göndermeniz istenecektir. E-posta iletisini masaüstü eposta programınız aracılığıyla ya da Web tabanlı bir e-posta uygulaması aracılığıyla göndermek isteyip istemediğinizi seçin.

- Masaüstü seçeneğini belirlerseniz, uygun bilgileri içeren yeni bir ileti otomatik olarak yaratılacaktır.
- Web tabanlı seçeneği belirlerseniz, önce Web tabanlı e-posta programınızda yeni bir ileti oluşturmanız gerekir. Daha sonra, License Authorization Wizard sihirbazından ileti metnini kopyalayın ve e-posta uygulamanızın içine yapıştırın.

E-posta iletisini gönderin ve Lisans Yetkilendirme Sihirbazı 'nda bilgi istemini yanıtlayın. E-posta iletisi hemen hemen anında işlenecek. Aldığınız lisans kodunu/kodlarını girmek için **Lisans Kodunu/Kodlarını Gir** simgesini tıklatabilirsiniz. Lisans Yetkilendirme Sihirbazı 'nı zaten kapadıysanız, yeniden başlatın ve **License my product now**(Ürünümü şimdi lisansla) seçeneğini belirleyin. Enter Kodları panelinde, aldığınız lisans kodunu ekleyin ve işlemi tamamlamak için **İleri** düğmesini tıklatın.

### **Geçici kullanım için etkinleştirme**

Normal lisansı kurmak yerine geçici kullanım için etkinleştirebilirsiniz.

- 1. Lisans Yetkilendirme Sihirbazı 'nı başlatın.
- 2. İstendiğinde, **Geçici kullanım için etkinleştir**seçeneğini belirleyin.

<span id="page-6-0"></span>3. Sonraki ekranda, geçici kullanım dosyasını ürün kuruluş dizinindeki (genellikle *temp.txt*) bulmak için Göz At düğmesini tıklatın.

### **Lisansın görüntülenmesi**

Lisansı, Lisans Yetkilendirme Sihirbazı 'nı yeniden başlatıp yeniden görüntüleyebilmenizi sağlar. İlk pano, lisans bilgilerini görüntüler. İşlemi tamamlarken **İptal** düğmesini tıklatın ve iptal edilmesi istendiğinde **Evet** düğmesini tıklatın.

# **Düzeltme paketlerinin uygulanması**

Sorunsuz çalışmayı sağlamak için, ürününüzü en son düzeltme paketi düzeyinde saklayın. Düzeltme paketi yönergelerinde açıklandığı gibi, gerekli kuruluş öncesi ve sonrası görevleri tamamlayın.

### **kaldırma**

IBM SPSS Amosprogramını tamamen kaldırmak için:

1. IBM SPSS Amosolanağını kaldırmak için Windows Denetim Masası 'nı kullanın.

# **IBM SPSS Amosürününü güncelleme, değiştirme ve yenileme**

lisansınız yenilenirse, yeni bir yetki kodu (ya da kodlar) alırsınız.

IBM SPSS Amos Kuruluş Yönergeleri (Yetkili Kullanıcı Lisansı)

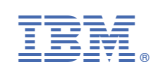